RV64GQV S, dynamic libraries, Memory Mapping Units (MMUs), Address Generation Units (AGUs), protection rings, CPU interrupts and GNU/Linux/Systemd

Adam Boult (www.bou.lt)

April 30, 2025

# **Contents**

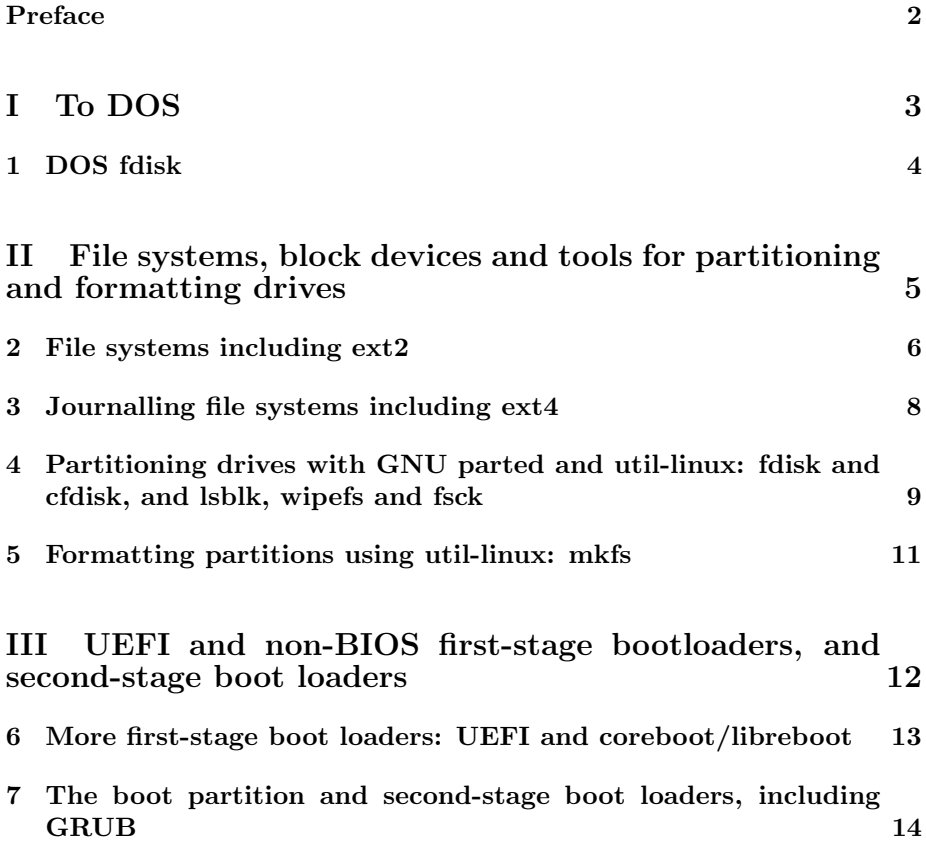

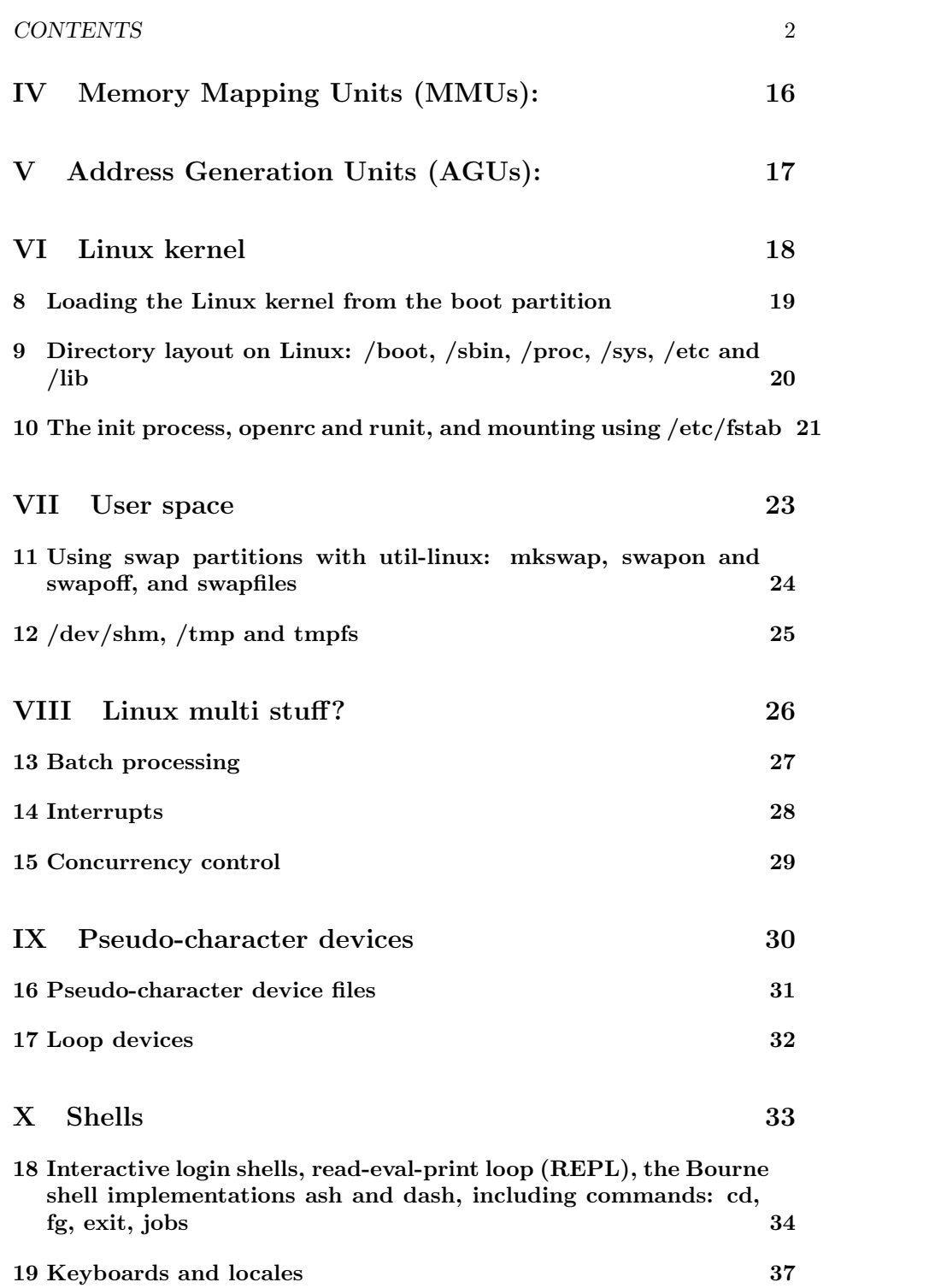

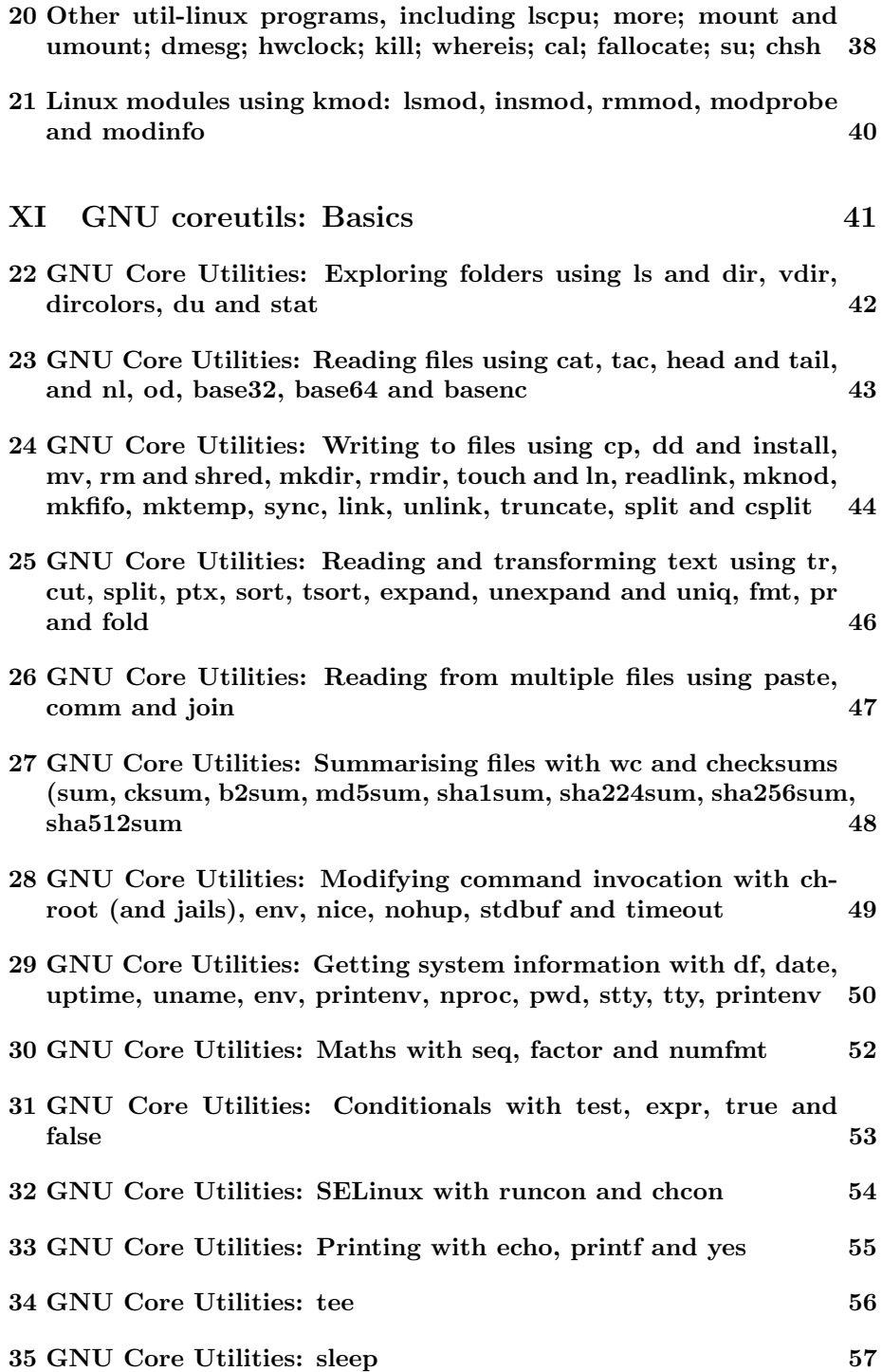

### CONTENTS 4

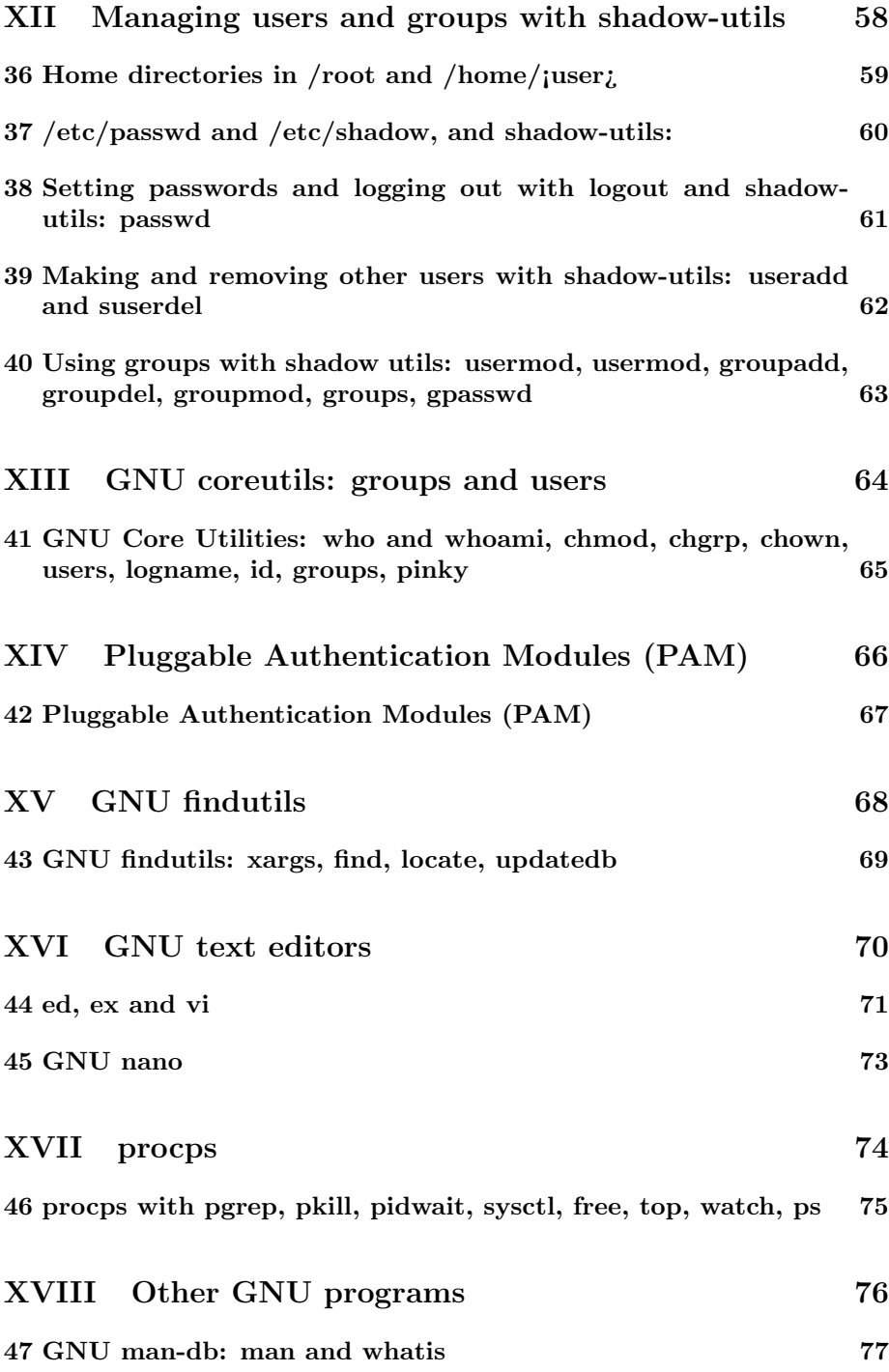

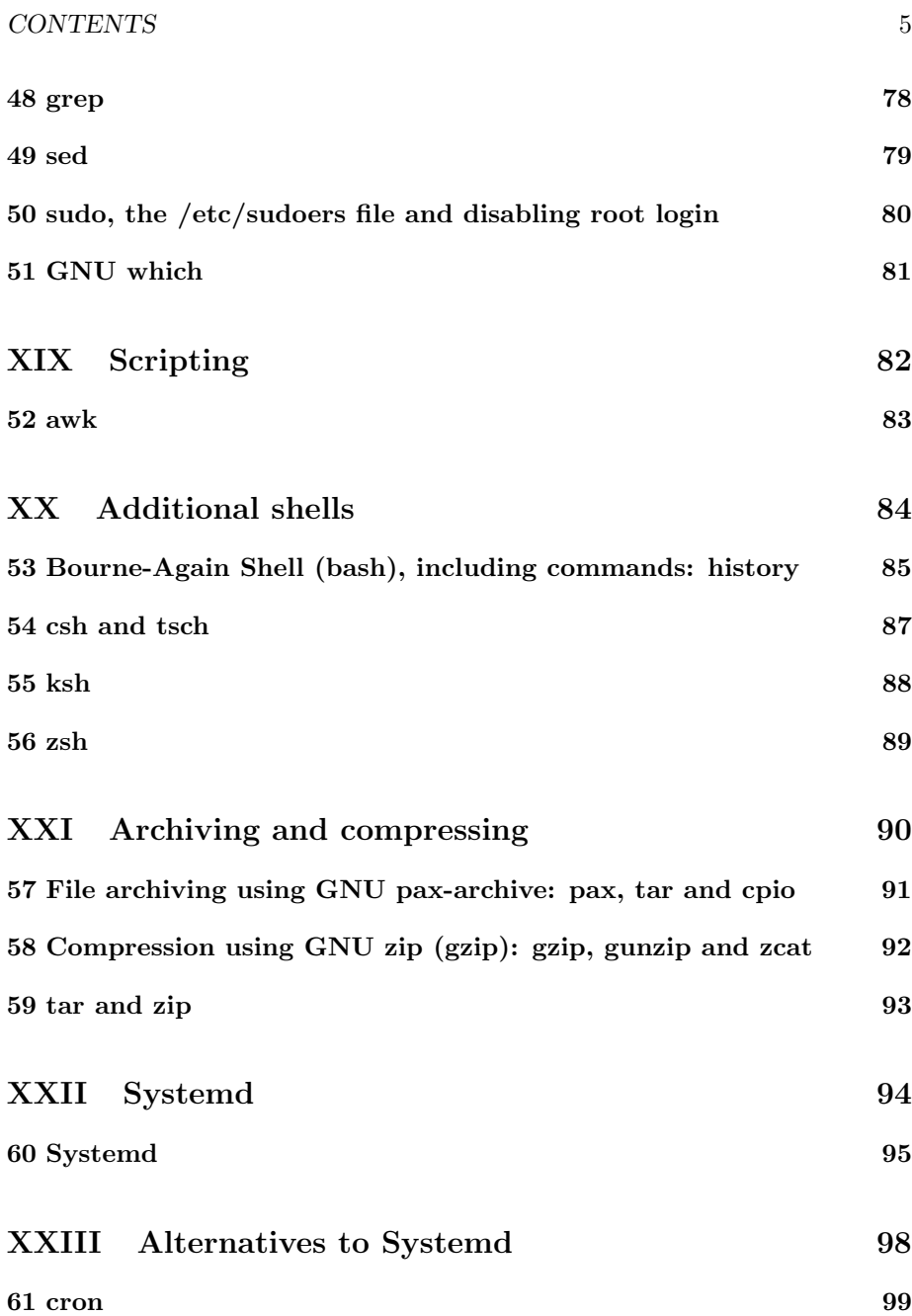

# Preface

This is a live document, and is full of gaps, mistakes, typos etc.

# Part I To DOS

# DOS fdisk

### 1.1 Introduction

### 1.1.1 Introduction

Same name as util-linux program.

## Part II

# File systems, block devices and tools for partitioning and formatting drives

## File systems including ext2

### 2.1 Introduction

### 2.1.1 Introduction

What they are. tree? heap? concept of mapping from path to file

#### 2.1.2 Garbage management of files

The link count is stored per file. If there are zero links to a file then the file system manager knows that the file can be deleted.

#### 2.1.3 inodes

Bad blocks are noted in inode1.

Root is inode 2.

inode 0 is null.

Within a partition, each file or folder has a unique inode.

Each partition divided into blocks. numbered from 0. Blocks are the minimum size for readable or writable operations. Changing a block means needing to read the whole block, making a change and then rewriting the block.

Files can be stored across many blocks. Block don't have to be next to each other.

Because a block is the mimimum size of any operation, there can only be one file per block, and each file takes up at least one block.

File names are the property of folders.

2.1.4 ext

2.1.5 ext2

# Journalling file systems including ext4

- 3.1 Introduction
- 3.1.1 Introduction
- 3.1.2 ext3
- 3.1.3 ext4

# Partitioning drives with GNU parted and util-linux: fdisk and cfdisk, and lsblk, wipefs and fsck

### 4.1 Partitioning drives using util-linux

#### 4.1.1 Introduction

three options for partitioning are fdisk, gdisk and parted. parted generally seems the better option.

root partition if uefi, efi system partition (boot partition). also need boot partition if doing LVM or encryption on BIOS swap, though this is discussed later

#### 4.1.2 fdisk

Same name as DOS fdisk.

fdisk is designed with MBR in mind, but later versions have some GPT support:

- fdisk -l (list things in  $/$ dev $/$ ) (or can use lsblk)
- fdisk /dev/sda (or whatever correct device is)
- this opens dialogue:
	- $-$  "d" to delete partitions
	- create a new table, using MBR or GPT
- create partitions (can press "n" for new)
- make one bootable
- $-$  "w" to write"

#### 4.1.3 cfdisk

Curses ndisk

#### 4.1.4 lsblk

See devices in /dev/

### 4.1.5 fsck

Fix file system.

#### 4.1.6 gdisk

gdisk is similar to fdisk but aimed at GPT (is it part of util-linux though?)

### 4.1.7 wipefs

### 4.2 GNU parted

#### 4.2.1 parted

partitioning using parted:

- supports MBR and GPT
- different to fdisk? needed if drives over 2TB?
- parted -l (list things in /dev/) (or can use lsblk)
- parted /dev/sda (or whatever correct device is)
- this opens dialogue:
	- see status with "print"
	- type "quit" when done
	- make gpt using "mklabel gpt"
	- make mbr using "mklabel msdos"
	- make partitions: "mkpart". is interactive
	- make one bootable? "set ¡partition¿ boot on"

# Formatting partitions using util-linux: mkfs

### 5.1 Formatting drives

#### 5.1.1 Introduction

once partitions have been made, they show up on /dev/

#### 5.1.2 Making ext4 partitions

mkfs.ext4 /dev/<textless\_root\_partition>

#### 5.1.3 Making FAT partitions

also for grub boot?

mkfs.fat -F 32 /dev/<efi\_system\_partition>

#### 5.1.4 Swap

swap, though this is discussed later

## Part III

# UEFI and non-BIOS first-stage bootloaders, and second-stage boot loaders

# More first-stage boot loaders: UEFI and coreboot/libreboot

### 6.1 Introduction

### 6.1.1 Unified Extensible Firmware Interface (UEFI)

Supports Secure Boot.

If /sys/firmware/efi/ exists, the system is an EFI computer. Modern systems are UEFI rather than BIOS.

UEFI stores data in .efi file located in a hard drive, not a rom like in bios.

UEFI file stored in EFI system partition (ESP).

UEFI runs in 32/64 bit. bIOS in 16 bit. means uefi can support mouse and GUI.

UEFI supports disks over 2TB.

### 6.1.2 Coreboot and Libreboot

6.1.3 Android boot loaders

# The boot partition and second-stage boot loaders, including GRUB

### 7.1 Introduction

### 7.1.1 Introduction

The first-stage bootloader, eg BIOS, looks for a second-stage bootloader to load on a disk.

The second-stage bootloader loads the linux kernel then runs "init".

### 7.1.2 GRand Unified Bootloader (GRUB)

GRUB is a second-stage bootloader.

If the drive is partitioned using MBR, it is stored in the MBR.

With BIOS and GPT, there needs to be a separate boot partition for it. With UEFI and GPT, it can sit in the EFI partition.

### 7.2 Other

#### 7.2.1 GRUB config

There are config files associated with GRUB:

- $\bullet$  /etc/default/grub
- $\bullet$  /etc/grub.d/

#### CHAPTER 7. THE BOOT PARTITION AND SECOND-STAGE BOOT LOADERS, INCLUDING GRUB19

Running update-grub can reflect changes in the boot path.

### 7.2.2 EFISTUB

Allows EFI firmware to load kernel as EFI executable.

### 7.2.3 memtest

Run memtest from grub

## Part IV

# Memory Mapping Units (MMUs):

## Part V

# Address Generation Units (AGUs):

# Part VI

# Linux kernel

# Loading the Linux kernel from the boot partition

### 8.1 Introduction

#### 8.1.1 Introduction

linux kernel hugepages + bigger than 4k standard + page table entry on linux memory + Translation Lookaside Buffer + transparent hugepages

linux kernel stuff: + i/o subsystem stuff arond files: \* "generic block layer" \* "block device drivers" \* i/o scheduler + memory management subsystsem \* virtual memory \* paging page replacement \* page cache + process management subsystem \* signal handling \* process/thread creation and termination \* process scheduler + IRQ (interrupt requests?) and dispatcher

# Directory layout on Linux: /boot, /sbin, /proc, /sys, /etc and /lib

### 9.1 Introduction

### 9.1.1 Introduction

#### 9.1.2 /sbin

/sbin is where main binaries are stored.

### 9.1.3 /proc

/proc has kernal files?

9.1.4 /sys

### 9.1.5 /lib

/lib has libraries for /sbin.

### 9.1.6 /etc

/etc has conf?

# The init process, openrc and runit, and mounting using /etc/fstab

### 10.1 Introduction

#### 10.1.1 Introduction

/sbin/init /etc/init/ /etc/init.d/ /etc/inittab

#### 10.1.2 openrc

#### 10.1.3 runit

#### 10.1.4 /etc/fstab

Example from arch wiki:

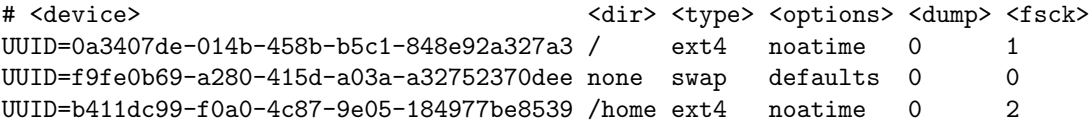

Devices can also be eg /dev/sda2, but UUIDs safer.

dump refers to backing up disks

fsck says whether there should be a check first. 0 means no. 1 means 1 and is root. 2 means yes and is not root.

Options include:

+ rw (read and write) + suid (use set user IDs and group IDs from file system)  $+$  dev ("Interpret character or block special devices on the filesystem")  $+$  exec (allow execution of binaries)  $+$  auto (can mount with  $-a$ )  $+$  nouser (don't allow normal user to mount) + async

The option "defaults" uses all of these

# Part VII

User space

# Using swap partitions with util-linux: mkswap, swapon and swapoff, and swapfiles

### 11.1 Introduction

#### 11.1.1 Introduction

can use swap file or swap partition mount swap:

+ need spare partition in partition table

mkswap /dev/<swap\_partition> swapon /dev/swap\_partition

### 11.2 /etc/fstab

### 11.2.1 fstab

Can add entry into /etc/fstab.

Eg:

UUID=device\_UUID none swap defaults 0 0

### 11.3 swapfiles

### 11.3.1 Introduction

# /dev/shm, /tmp and tmpfs

- 12.1 Introduction
- 12.1.1 Introduction

# Part VIII Linux multi stuff?

## Batch processing

### 13.1 Introduction

### 13.1.1 Introduction

multiple programs set to run one after another. virtual memory (and pages) here? something on segmentation faults

DOS is like this maybe?

## Interrupts

### 14.1 Introduction

### 14.1.1 Introduction

Swap between processes (eg if user says to swap during, waiting for input, or priting). multi process needed for system managment if even running 1 job? thread safety. address spcae layout randomisation. privilege. memory protection. avaoiding deadlocks. job scheduler

## Concurrency control

### 15.1 Introduction

### 15.1.1 Introduction

separate to parallel or multi threading. overlapping lifetimes of programs can cause

## Part IX

# Pseudo-character devices

## Pseudo-character device files

### 16.1 Introduction

#### 16.1.1 Introduction

character device file. just buffer for input buffer and output buffer. are fifo buffers. eg keyboard and printer of characters are character device files.

### 16.1.2 Specifics

/dev/zero /dev/null /dev/random /dev/urandom  $/\text{dev/tty*} + \text{Terminals}$  $/\text{dev}/\text{pt}^* +$  Pseudo terminals  $/\text{dev}/\text{lb}^*$  + Line printers

 $/\text{dev}/\text{fb}^*$  + Frame buffers
# Loop devices

### 17.1 Introduction

17.1.1 Introduction /dev/loop<x>

# Part X Shells

# Interactive login shells, read-eval-print loop (REPL), the Bourne shell implementations ash and dash, including commands: cd, fg, exit, jobs

### 18.1 Introduction

#### 18.1.1 Introduction

ctrl z to sleep

#### 18.1.2 jobs

"jobs" command to see sleeping jobs. can wake up with fg

#### 18.1.3 fg

wakes up sleeping things. (short for foreground)

#### 18.1.4 Introduction

shebang at top.

#### 18.1.5 Pipes

|

18.1.6 Multiple jobs

multiple commands (&), trailing &,

#### 18.1.7 Control flow

 $\&\&$  $| \ |$ 

control flow in sh (do while, case, for loop).

#### 18.1.8 Writing to files

```
write to file with > (overwrite) and >> (append),
direct stderr to stdout with 2>&1.
```
raise error?

#### 18.1.9 Getting interactive input

getting input from user as part of script. doing so in password way to hide input.

#### 18.1.10 Variables

defining variables.

env.

#### 18.1.11 Functions

functions.

#### 18.1.12 Passing variables to shell scripts

passing variables to sh script  $(-, -?)$ 

#### 18.1.13 xargs

#### 18.1.14 Stream and batch data

stream vs batch data here or elsewhere?

CHAPTER 18. INTERACTIVE LOGIN SHELLS, READ-EVAL-PRINT LOOP (REPL), THE BOURNE SHI

### 18.1.15 Other commmands

exit. sleep? timer?

# Keyboards and locales

### 19.1 Introduction

### 19.1.1 Introduction

loadkeys

locale-gen function to eg set languages. see locale using "locale"

# Other util-linux programs, including lscpu; more; mount and umount; dmesg; hwclock; kill; whereis; cal; fallocate; su; chsh

### 20.1 Introduction

#### 20.1.1 mount and umount

mount /dev/<thing> /mnt/<name> can use –mkdir mount --mkdir

20.1.2 kill

#### 20.1.3 dmesg

Show kernel messages

CHAPTER 20. OTHER UTIL-LINUX PROGRAMS, INCLUDING LSCPU; MORE; MOUNT AND UMOUN

- 20.1.4 more
- 20.1.5 whereis
- 20.1.6 cal
- 20.1.7 su

run as different user

- 20.1.8 hwclock
- 20.1.9 lscpu
- 20.1.10 fallocate

### 20.1.11 chsh and /etc/shells

CHoose SHell.

Valid shells listed in /etc/shells

# Linux modules using kmod: lsmod, insmod, rmmod, modprobe and modinfo

### 21.1 Introduction

#### 21.1.1 Linux modules

mods are in /lib/modules/

#### 21.1.2 Linux module commands

Show loaded modules lsmod install mods insmod rmmod load mod and dependencies modprobe Get information on a module modinfo

# Part XI

# GNU coreutils: Basics

# GNU Core Utilities: Exploring folders using ls and dir, vdir, dircolors, du and stat

- 22.1 Introduction
- 22.1.1 Introduction
- 22.1.2 pwd
- 22.1.3 ls and dir
- 22.1.4 du

sizes of files in folder.

22.1.5 stat

# GNU Core Utilities: Reading files using cat, tac, head and tail, and nl, od, base32, base64 and basenc

### 23.1 Introduction

- 23.1.1 Introduction
- 23.1.2 cat

#### 23.1.3 head and tail

head(first x lines)

tail(last x lines)

#### 23.1.4 nl

Number of lines. Prints file along with line number.

GNU Core Utilities: Writing to files using cp, dd and install, mv, rm and shred, mkdir, rmdir, touch and ln, readlink, mknod, mkfifo, mktemp, sync, link, unlink, truncate, split and csplit

### 24.1 Introduction

- 24.1.1 cp, dd and install
- 24.1.2 mv
- 24.1.3 rm and shred
- 24.1.4 mkdir
- 24.1.5 rmdir
- 24.1.6 touch
- 24.1.7 ln
- 24.1.8 readlink

Expands symlinks.

# GNU Core Utilities: Reading and transforming text using tr, cut, split, ptx, sort, tsort, expand, unexpand and uniq, fmt, pr and fold

### 25.1 Introduction

- 25.1.1 tr
- 25.1.2 cut
- 25.1.3 split
- 25.1.4 sort

Sort lines of text files.

#### 25.1.5 uniq

Return unique lines only.

# GNU Core Utilities: Reading from multiple files using paste, comm and join

- 26.1 Introduction
- 26.1.1 Introduction

GNU Core Utilities: Summarising files with wc and checksums (sum, cksum, b2sum, md5sum, sha1sum, sha224sum, sha256sum, sha512sum

- 27.1 Introduction
- 27.1.1 Introduction
- 27.1.2 md5sum
- 27.1.3 sha1sum
- 27.1.4 sha256sum
- 27.1.5 sha512sum
- 27.1.6 crc32sum

# GNU Core Utilities: Modifying command invocation with chroot (and jails), env, nice, nohup, stdbuf and timeout

### 28.1 Introduction

#### 28.1.1 Introduction

chroot (changes apparent root for processes, chroot jail?)

# GNU Core Utilities: Getting system information with df, date, uptime, uname, env, printenv, nproc, pwd, stty, tty, printenv

### 29.1 Introduction

29.1.1 df amount of Disk Free)

29.1.2 date

29.1.3 uptime

#### 29.1.4 uname

to get info on kernel etc arch (same as uname -m) CHAPTER 29. GNU CORE UTILITIES: GETTING SYSTEM INFORMATION WITH DF, DATE, UPTIME

- 29.1.5 env and printenv
- 29.1.6 nproc

# GNU Core Utilities: Maths with seq, factor and numfmt

- 30.1 Introduction
- 30.1.1 Introduction

# GNU Core Utilities: Conditionals with test, expr, true and false

- 31.1 Introduction
- 31.1.1 Introduction

# GNU Core Utilities: SELinux with runcon and chcon

- 32.1 Introduction
- 32.1.1 Introduction

# GNU Core Utilities: Printing with echo, printf and yes

- 33.1 Introduction
- 33.1.1 Introduction

# GNU Core Utilities: tee

## 34.1 Introduction

### 34.1.1 Introduction

Send things to standard output and files (ie T pipe).

# GNU Core Utilities: sleep

### 35.1 Introduction

### 35.1.1 Introduction

Sleep for specified time.

## Part XII

# Managing users and groups with shadow-utils

# Home directories in /root and /home/juser*i*

### 36.1 Introduction

#### 36.1.1 Introduction

/root is root home directory. /home/[user] folders.

# /etc/passwd and /etc/shadow, and shadow-utils:

### 37.1 Introduction

#### 37.1.1 Introduction

#### 37.1.2 /etc/passwd

Contains user names, full names, home directories and user shells.

Readable by anyone.

Used to contain hashes of passwords, but not anymore because vulnerable to dictionary attacks.

#### 37.1.3 /etc/shadow

Contains user names and hashed passwords.

Only readable by root.

# Setting passwords and logging out with logout and shadow-utils: passwd

### 38.1 Introduction

#### 38.1.1 passwd

is file with info on users /etc/passwd contains hash of password: /etc/shadow

### 38.1.2 logout

# Making and removing other users with shadow-utils: useradd and suserdel

### 39.1 Introduction

39.1.1 useradd

useradd

#### 39.1.2 userdel

userdel

what happens to files with user as owner?

# Using groups with shadow utils: usermod, usermod, groupadd, groupdel, groupmod, groups, gpasswd

### 40.1 Introduction

#### 40.1.1 Introduction

usermod to add user to group

users have primary group associated with just them, usually same name. can change using usermod.

groupadd, groupdel, groupmod, 777 etc. what happens to file when group deleted? command groups shows what groups a user is in

cont groups gpasswd to set passwords for groups. /etc/groups, /etc/gshadow

## Part XIII

# GNU coreutils: groups and users

# GNU Core Utilities: who and whoami, chmod, chgrp, chown, users, logname, id, groups, pinky

### 41.1 Introduction

#### 41.1.1 who

Who is logged in and what they are doing.

41.1.2 whoami

## Part XIV

# Pluggable Authentication Modules (PAM)

# Pluggable Authentication Modules (PAM)

- 42.1 Introduction
- 42.1.1 Introduction
# Part XV GNU findutils

# GNU findutils: xargs, find, locate, updatedb

- 43.1 Introduction
- 43.1.1 xargs
- 43.1.2 find
- 43.1.3 locate
- 43.1.4 updatedb

### Part XVI

# GNU text editors

### ed, ex and vi

- 44.1 ed
- 44.1.1 Introduction
- 44.2 ex
- 44.2.1 Introduction
- 44.3 vi
- 44.3.1 Introduction

zz; ZZ

text folding.

#### 44.3.2 Input mode

exit with escape

#### 44.3.3 Basic editing

cursor before or after i/a new line above or below O/o undo

u

#### 44.3.4 Command mode

quit :q write and quit :wq quit without saving :q! vi has .swp files. swap files. recovery file for file being edited. vi copy paste

### 44.3.5 Opening other files

:e[dit] FILE\_PATH :vi[sual] FILE\_PATH

# GNU nano

- 45.1 Introduction
- 45.1.1 Introduction

### Part XVII

### procps

# procps with pgrep, pkill, pidwait, sysctl, free, top, watch, ps

### 46.1 Introduction

#### 46.1.1 Introduction

#### 46.1.2 ps

See processes one off then return to terminal.

#### 46.1.3 free

free is different to top because dumps to out, not interactive.

"free -m" shows free memory. distinction between free memory and available memory. free memory often very low because linux uses ram where possible

# Part XVIII

# Other GNU programs

# GNU man-db: man and whatis

- 47.1 Introduction
- 47.1.1 Introduction
- 47.1.2 man
- 47.1.3 whatis

one line version of man

### grep

### 48.1 Introduction

### 48.1.1 Introduction

 $g/re/p$  (globally search for a regular expression and print matching lines) grep, egrep, fgrep

## sed

### 49.1 Introduction

49.1.1 sed

minor scripting options but not central to concept. is regex thing.

# sudo, the /etc/sudoers file and disabling root login

- 50.1 Introduction
- 50.1.1 sudo

### GNU which

### 51.1 Introduction

### 51.1.1 Introduction

prints what would have been executed if the command was typed, with full path

# Part XIX

# Scripting

### awk

### 52.1 Introduction

### 52.1.1 Introduction

rewrite grep as awk command as an example (actiona return all, pattern is regex) can do patterns inside actions too 0returnwholeline1 return first col Maths in awk? rewrite sed in awk? rewrite cat etc in awk?

# Part XX Additional shells

# Bourne-Again Shell (bash), including commands: history

### 53.1 Introduction

53.1.1 Introduction

#### 53.1.2 Prompt string

ps0/ps1/ps2/ps3/ps4

affect how terminal is presented:

ps0: what is displayed after command, before output ps1: what is displayed before command (most used customisation)

#### 53.1.3 bash history

contains history of bash commands

~/.bash\_history

#### 53.1.4 bashrc

~/.bashrc

can customise prompt strings here.

### 53.1.5 bashprofile

.bashprofile

### csh and tsch

- 54.1 Introduction
- 54.1.1 Introduction

# ksh

- 55.1 Introduction
- 55.1.1 Introduction

### zsh

- 56.1 Introduction
- 56.1.1 Introduction

## Part XXI

# Archiving and compressing

# File archiving using GNU pax-archive: pax, tar and cpio

### 57.1 Introduction

#### 57.1.1 Introduction

Makes multiple files into a single file.

57.1.2 pax

#### 57.1.3 tar

Tape archive

xvf flags to untar

57.1.4 cpio

# Compression using GNU zip (gzip): gzip, gunzip and zcat

- 58.1 Introduction
- 58.1.1 Introduction
- 58.1.2 gzip and gunzip
- 58.1.3 zcat

# tar and zip

- 59.1 Introduction
- 59.1.1 tar
- 59.1.2 zip

## Part XXII

# Systemd

### Systemd

### 60.1 Introduction

#### 60.1.1 Introduction

replaces init

systemd:

+ /usr/lib/systemd/system/ + /etc/systemd/system/ systemd init system (doesn't have runlevels) /lib/systemd/system/¡nginx.service¿ /etc/systemd/system/multi-user.target.wants/¡nginx.service¿ /etc/inittab not on systemd

### 60.2 Replacing cron with systemd

#### 60.2.1 General commands

List installed systemctl list-unit-files systemctl status running systemctl list-units systemctl daemon-reload see if thing failed:

systemctl --failed

#### 60.2.2 journalctl

see logs: journalctl (part of systemd?) journalctl

#### 60.2.3 Unit specific commands

systemctl status <unit> systemctl help <help> systemctl is-enabled <unit> systemctl start <unit> systemctl start <unit> systemctl stop <unit> systemctl restart <unit> systemctl reload <unit> Starts at boot, or starts now. systemctl enable <unit> systemctl enable <unit> --now systemctl disable <unit> systemctl reenable <unit> systemctl mask <unit> systemctl unmask <unit> systemctl edit <unit> systemctl revert <unit>

### 60.3 Replacing GRUB with systemd-boot

#### 60.3.1 systemd-boot

Alternative to GRUB which supports UEFI.

60.3.2 systemd-stub

### 60.4 The systemd implementation of /tmp

60.4.1 Introduction

### 60.5 Mounting with systemd

#### 60.5.1 Introduction

systemd-gpt-auto-generator

systemd.automount

Requires GPT.

If using systemd, don't need to manually create swap for partition in /etc/fstab, systemd will find it by going through partitions

Doesn't replace /etc/fstab, but means don't need to include drives on GPT there, or swap.

### 60.6 systemd-cryptenroll

#### 60.6.1 Introduction

Can manage physical security tokens and passwords for LUKS2.

### 60.7 systemd-homed

#### 60.7.1 Introduction

Allows the creation of portable users.

### Part XXIII

# Alternatives to Systemd

### cron

- 61.1 Introduction
- 61.1.1 Introduction